# **VisualMLTCGA: An Easy-to-Use Web Tool for the Visualization, Processing and Classification of Clinical and Genomic TCGA Data**

Alba Garin-Muga<sup>1,2</sup><sup>0</sup><sup>a</sup>, Aurora María Sucre<sup>1,2</sup><sup>0</sup><sup>b</sup>, Jordi Torres<sup>1</sup><sup>0</sup><sup>c</sup> and Jon Kerexeta<sup>1</sup><sup>0</sup><sup>d</sup>

*<sup>1</sup>Vicomtech, eHealth and Biomedical Applications Area, Donostia-San Sebastian 20014, Spain <sup>2</sup>Biodonostia, Bioengineering Area, eHealth Group, Donostia-San Sebastián 20014, Spain*

Keywords: TCGA, Stratification, ML, Visualization, Clinical Data, Genomics

Abstract: The Cancer Genome Atlas (TCGA) is a collection of freely available data of several human cancer types. TCGA contains over 2.5 petabytes of data, which includes, among others, clinical and genomic data. However, the visualization of such data is cumbersome and tiring for non-expert users. VisualMLTCGA is an intuitive and easy-to-use web tool that allows the automatic download and visualization of TCGA data and the processing of genomic data using GATK. Additionally, the tool allows to create comprehensive decision trees (DT) for prediction of outcomes from clinical and genomic TCGA data and other external datasets. VisualMLTCGA offers a simple web tool to download, process and visualize TCGA data, suitable for researchers and clinicians without any bioinformatics background.

### **1 INTRODUCTION**

The Cancer Genome Atlas (TCGA) is a collaborative project (http://cancergenome.nih.gov) that has molecularly characterized over 20,000 primary cancer and matched normal samples among 33 cancer types. It is a joint initiative between the National Cancer Institute and the National Human Genome Research Institute born in 2006 that joined together researchers from several fields of study from all over the world.

The TCGA contains over 2.5 petabytes of genomic, epigenomic, transcriptomic and proteomic data. All this information can be accessed for anyone to use, although some of the raw files require to apply for consent. There are 33 types of cancer to study chosen based on their poor prognosis, public health impact and availability of samples meeting certain standards (patient consent, quality and quantity, among other criteria). Due to all the reasons, TCGA is an excellent source of data for exploring clinical or genomic information and characterizing relevant genes or variations on disease.

Machine learning (ML) provides methods, techniques and tools to solve diagnostic and prognostic problems in healthcare. ML is widely implemented to learn from input data and extract relevant findings from health information. The knowledge obtained from the ML algorithms can be then represented in a decision tree. Decision trees are tools for graphical decision analysis, that help identify the conditional statements visually. In this flowchart-like structure, each internal node represents a condition (a test on a variable), each leaf node represents the outcome and the branches from root to leaf represent classification rules.

The information within reach in the TCGA can be downloaded manually from the Genomic Data Commons Data Portal ('GDC', n.d.) and analysed using advanced data analysis tools such as R (R Core Team, n.d.) or Python (Python Software Foundation, n.d.). However, in order to perform ML on all the data, they require programming skills and it can be challenging for non-expert users.

Here, we present VisualMLTCGA, an easy-to-use<br>b tool for downloading, pre-processing, web tool for downloading, visualization, processing and analysis of TCGA.

In *Proceedings of the 13th International Joint Conference on Biomedical Engineering Systems and Technologies (BIOSTEC 2020) - Volume 5: HEALTHINF*, pages 413-420 ISBN: 978-989-758-398-8; ISSN: 2184-4305

a https://orcid.org/0000-0002-7160-1191

<sup>b</sup> https://orcid.org/0000-0002-4078-9275

c https://orcid.org/0000-0003-4818-7620

<sup>d</sup> https://orcid.org/0000-0002-6516-8619

Garin-Muga, A., Sucre, A., Torres, J. and Kerexeta, J. VisualMLTCGA: An Easy-to-Use Web Tool for the Visualization, Processing and Classification of Clinical and Genomic TCGA Data. DOI: 10.5220/0008951804130420

Copyright (C) 2022 by SCITEPRESS - Science and Technology Publications, Lda. All rights reserved

Additionally, external data can also be uploaded and analysed. Users can pre-process clinical and genomic data, call variants from genomic raw data using GATK pipelines and extract the relevant features using decision trees created from clinical and genomic datasets for classification purposes. This tool is suitable for researchers and clinicians without any bioinformatics background.

## **2 RELATED WORK**

Due to large amount of data ready for use in the TCGA, there are several available tools that have been developed to support data access and visualization. Many of them are based on R, one of the most popular programming languages among bioinformaticians. TCGAbiolinks (Colaprico et al., 2016), TCGA Assembler (Zhu, Qiu, & Ji, 2014) and RTCGA Toolbox (Samur, 2014) are three of them, being TCGAbiolinks the most versatile. However, they do not include a graphical interface, which may hamper their usability for non-experts. For this reason, many webs that allow to explore TCGA data have proliferated. In Zhang et al. (Zhang et al., 2018), web-based tools for TCGA variant analysis are surveyed. It includes a detailed list of main resources divided into three main categories: global analysis, target analysis and auxiliary analysis. However, many of them analyse only genomic information. Web-TCGA (Deng, Brägelmann, Schultze, & Perner, 2016) allows the molecular profiling of available tumours performed in a web environment. However, it does not allow to perform machine learning analysis to data.

To our knowledge, there is no available tool to download, pre-process, analyse, create decision trees and evaluate patients based on TCGA clinical and genomic data. Additionally, there are not any available tools to create decision trees from clinical and genomic data and classify patients based on this models, desired features when formulating the TCGA analysis solution presented in this paper. Therefore, there is an acceptable niche to develop this solution in the field of cancer research tools.

## **3 VisualMLTCGA**

For the implementation of VisualMLTCGA, the Angular IO ('Angular', n.d.) web application framework was chosen due to its robust components that allow developers write readable, maintainable

and easy-to-use code. Regarding the user interface, PrimeNG ('PrimeNG', n.d.) and ngx-admin (*Akveo/ngx-admin*, 2016/2019) have been used. PrimeNG is a set of rich UI components for Angular and Ngx-admin is a frontend application template that includes Bootstrap and TypeScript, among others. For the backend, Python and R were used due to their advantages in data processing and TCGAbiolinks (the previously mentioned R package) was used to automatically download and access TCGA data.

VisualMLTCGA solution has five main features: (1) load TCGA data, (2) load clinical data, (3) load genomic data, (4) build ML model and (5) classify patient.

In the following subsections, each feature is explained in detail.

#### **Load Tcga Data**  $3.1$

Using this functionality, users can explore the TCGA projects along with the available data categories and the file and case count. Once they choose one project, they can download the clinical or genomic (simple nucleotide variation) data (Figure 1). The download and visualization of other types of data will be developed in the immediate future.

When clinical data is downloaded, the raw data is saved in the server. However, in order to create a reliable dataset for machine learning and the subsequent visualization, the data is cleaned. The clinical data usually contains a high number of variables but in many cases, they are not complete. Therefore, they usually require prior pre-processing in order to prepare the data for analysis. The filtering of clinical data is done transparently to the user. The cleaning processing discards the following information:

- Variables that have more than 10% of null or erroneous values,
- Patients that contain less than 50% of the variables.

In addition, all the clinical data that exist for the same patient is combined: demographic, diagnosis, treatment, drug, radiation, etc. The filtering of clinical data is done transparently to the user. Additionally, for better visualization, only few features are displayed (Figure 2). Users can now select to save the pre-process data using the floppy disk icon or to create a decision tree using the brain icon.

TCGA includes raw and processed genomic data files, however raw sequencing files are not available for public download. Mutation Annotation Format (MAF) files are the only open access files containing single nucleotide variant data. Therefore, in

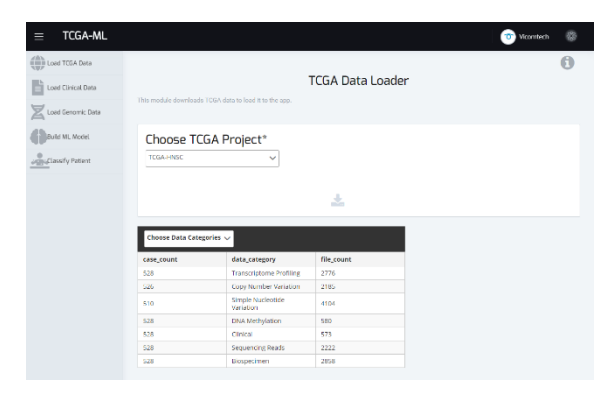

Figure 1: The TCGA Data Loader. All the data categories available for each project are displayed.

| $\equiv$                     |                                                          |                           |               |                                    |                |                  |              |                              | <b>Q</b> YOHNG B |          |  |  |  |  |  |
|------------------------------|----------------------------------------------------------|---------------------------|---------------|------------------------------------|----------------|------------------|--------------|------------------------------|------------------|----------|--|--|--|--|--|
| <b>CONTRACTOR</b>            |                                                          |                           |               |                                    |                |                  |              |                              |                  | $\Omega$ |  |  |  |  |  |
| <b>B</b> <i>institute in</i> | <b>TCGA Data Loader</b>                                  |                           |               |                                    |                |                  |              |                              |                  |          |  |  |  |  |  |
| <b>Continues</b> One         | This module to entered 7000 does to have this this just. |                           |               |                                    |                |                  |              |                              |                  |          |  |  |  |  |  |
| <b>Construction</b>          | Choose TCGA Project*                                     |                           |               |                                    |                |                  |              |                              |                  |          |  |  |  |  |  |
| <b><i><u>Account</u></i></b> | TOTABOTA                                                 | $\sim$                    |               | 王                                  |                |                  |              |                              |                  |          |  |  |  |  |  |
|                              | 第1章                                                      | TCGA-BRCA : Clànical Data |               |                                    |                |                  |              |                              |                  |          |  |  |  |  |  |
|                              | not at mind patiety.                                     | by patient banked         | disease code. | advaicing                          | $p$ ender      |                  | let a 2 site | <b>Barner Killrich Kills</b> | vinci atatan     |          |  |  |  |  |  |
|                              | <b>EL Escripto</b>                                       |                           |               |                                    |                | int a 2.5 molegy |              |                              |                  |          |  |  |  |  |  |
|                              | $\mathbf{u}$                                             | <b>TOXABCAAU</b>          | RRCA.         | not velocat on<br>Limited:         | <b>FRANCE</b>  | <b>BROUGH</b>    | 1919         | Wrest?                       | Aire.            |          |  |  |  |  |  |
|                              | $\omega_{\rm c}$                                         | TODAY/LANTE               | <b>RECK</b>   | HEIRAND CRUSTING                   | <b>PENALE</b>  | 9520-2           | C53.9        | <b>Newark</b>                | Alive.           |          |  |  |  |  |  |
|                              | $\mathcal{L}_\sigma^*$                                   | TOSA&TANGA                | BBCA.         | not religies or<br>LATING          | FRIENCE        | <b>ESSEX</b>     | CA3 &        | <b>Breast</b>                | 52m              |          |  |  |  |  |  |
|                              | $^{12}$                                                  | 7024414016                | <b>BRICK</b>  | <b>MOTHERNIKE OR</b>               | <b>FOILLE</b>  | 10003            | C33.8        | <b>Dress</b>                 | Alve.            |          |  |  |  |  |  |
|                              | $\mathbf{r}$                                             | TOSAAS AREA               | secs.         | NOT HERHINGS<br><b>LASSER</b>      | PERALE         | <b>ISSUE</b>     | 133.9        | <b>Sheet</b>                 | Allen.           |          |  |  |  |  |  |
|                              | 42                                                       | TODAY AT A                | BREV.         | NOT HISPANIC OR<br>CATIVE          | <b>FEIGHLY</b> | 19333            | 133.9        | <b>DYART</b>                 | AT-N             |          |  |  |  |  |  |
|                              | $\mathcal{L}$                                            | T05AA1.435Q               | EECH          | <b>NOT HISPAIRE OR</b><br>Little D | <b>REVALS</b>  | 8400.9           | (15.9)       | Write:                       | $43 - 4$         |          |  |  |  |  |  |
|                              | $^{55}$                                                  | TOSA-NJ ASAN              | sec.          | HERANDO DR LATING                  | <b>PESSALE</b> | 85003            | 255.9        | <b>O'est!</b>                | Ald              |          |  |  |  |  |  |
|                              | $^{26}$                                                  | 1004-42-5140              | EECA          |                                    | <b>FEMALE</b>  | 89303            | T13.9        | Dream:                       | Dent.            |          |  |  |  |  |  |

Figure 2: TCGA BRCA Clinical Data Visualization.

| <b>COLLARS</b> CARD                    |                                                          |                 |                 |            |         |                                              |                 |                 |       |       |                         |            |               |                 |                 |                 |         |                 |                 |            | $\theta$        |
|----------------------------------------|----------------------------------------------------------|-----------------|-----------------|------------|---------|----------------------------------------------|-----------------|-----------------|-------|-------|-------------------------|------------|---------------|-----------------|-----------------|-----------------|---------|-----------------|-----------------|------------|-----------------|
| Fill continuation.<br>Lud Gronic Date  | The waste in double to military of a history function at |                 |                 |            |         |                                              |                 |                 |       |       | <b>TCGA Data Loader</b> |            |               |                 |                 |                 |         |                 |                 |            |                 |
| <b><i><i><u>Shares may</u></i></i></b> | Choose TCGA Project*                                     |                 |                 |            |         |                                              |                 |                 |       |       |                         |            |               |                 |                 |                 |         |                 |                 |            |                 |
| <b>Continental</b>                     | TEBILEREA                                                |                 |                 |            |         |                                              |                 |                 |       |       |                         |            |               |                 |                 |                 |         |                 |                 |            |                 |
|                                        | 圃                                                        | ٠               |                 |            |         | TCGA-BRCA : Simple Nucleotide Variation Data |                 |                 |       |       |                         |            |               |                 |                 |                 |         |                 |                 |            |                 |
|                                        | <b>Ending</b><br><b>EBRIC</b><br>ces                     | Q(4)            | <b>IMP</b>      | <b>DST</b> | R.G     | 64743                                        | HECKY           | <b>KNTDC</b>    | 24418 | MUC16 | MoC2                    | suce       | PRESS.        | <b>OTEN</b>     | 1922            | 8992            | SPT41   | <b>SENGS</b>    | TFST            | TBK        | 169439.         |
|                                        | $\frac{150}{6000}$                                       | 10 <sup>2</sup> | 56              | io.        | io.     | 755                                          | 165             | 10              | xé    | 45    | 122                     | YES.       | $\mathbf{10}$ | $\approx$       | 300             | 82              | 165     | $\sim$          | NB              | N6         | $45^\circ$      |
|                                        | 1104                                                     | <b>KO</b>       | $^{16}$         | $-65$      | NO.     | ND.                                          | ver.            | vac.            | 100   | 146   | VEE.                    | <b>YES</b> | so.           | no.             | 465             | 102             | ves.    | so.             | vis             | <b>YEL</b> | NO-             |
|                                        |                                                          | N3              | 10              | v          | $36$    | YES.                                         | $10^{\circ}$    | 10 <sup>2</sup> | vc    | 35    | $\sqrt{22}$             | 36         | 10            | $_{\rm NO}$     | 300             | 10 <sup>2</sup> | 1d      | 30 <sup>o</sup> | 85              | YES.       | 10 <sup>2</sup> |
|                                        | <b>SIM</b>                                               |                 |                 |            |         |                                              |                 |                 |       |       |                         |            | 165           | 185             | W)              | 102             | W       | 95              | 85              | oc.        | ki5             |
|                                        | $\begin{array}{l} 1134 \\ 25 \\ 36 \times \end{array}$   | 80 <sup>o</sup> | 90              | so.        | $^{56}$ | 80.                                          | to:             | kb.             | 10    | NO.   | 165                     | MS.        |               |                 |                 |                 |         |                 |                 |            |                 |
|                                        | 1120<br>201<br>Tite                                      | 咄               | 10 <sup>o</sup> | 10C        | vc      | $_{\infty}$                                  | NO.             | 12              | w     | 105   | ND                      | $\infty$   | 3D)           | 10 <sup>o</sup> | NO <sub>1</sub> | N2              | ng      | 10              | 10 <sup>2</sup> | NO         | 122             |
|                                        | $\overline{\mathcal{U}}^{\text{SM}}$<br>Ak*s             | sic.            | so.             | w          | NO.     | nic.                                         | Vol.            | 100             | 46    | $-46$ | N3                      | 99         | sic.          | $^{10}$         | NO <sub>1</sub> | H2              | vot     | 30 <sup>2</sup> | 76.25           | VEL.       | kó.             |
|                                        | 1114<br>贴                                                | 501             | to              | $\omega$   | 911     | YES.                                         | ves             | kis.            | in i  | ves.  | NS                      | Sec.       | ies.          | 100             | m               | 185             | ves.    | sis.            | 60              | 795        | 165             |
|                                        | $\frac{115 \lambda}{\ell m \mu}$                         | 302             | $^{10}$         | NO.        | SC.     | ND.                                          | NO <sub>1</sub> | ko.             | se    | YS.   | ND.                     | NG.        | 80            | NQ              | 50              | $12 -$          | $^{16}$ | 30 <sup>o</sup> | 85              | o.         | 10 <sup>2</sup> |
|                                        | $^{3284}_{AB}$<br><b>Risp</b>                            | <b>M3</b>       | <b>SO</b>       | ùó         | oo.     | ver                                          | in.             | io.             | u.    | 165   | NO <sub>1</sub>         | X6         | <b>NO</b>     | vir             | úó              | 107             | w       | ice.            | n <sub>0</sub>  | $\infty$   | 10 <sup>2</sup> |

Figure 3: TCGA BRCA Genomic Data Visualization.

VisualMLTCGA MAF files can be downloaded. MAF is a tab-delimited text file with aggregated mutation information extracted from variant call format (VCF) files.

Once the user has selected to download the MAF files from the TCGA project of interest, the tool starts downloading and pre-processing the files. MAF files generated following the four existing pipelines are downloaded: varscan2 (Koboldt et al., 2012), muse (Fan et al., 2016), somaticsniper (Larson et al., 2012), mutect2 (Cibulskis et al., 2013). All the information is combined and cleaned, and the clinical information

of the patients is included. The cleaning process is the same as the one done to the clinical data. During preprocessing, the data is prepared for the machine learning process. To do so, in the case of genomic data, instead of saving all the mutations associated for a patient, we only select the 20 most frequent mutations for the project to be displayed, as shown in Figure 3. As mentioned before, the user can now select to save the processed MAF files along with the clinical information or to use the processed dataset to create a decision tree.

#### **Load External Clinical Data**  $3.2$

Along with the TCGA data, we can load external data into our tool. Therefore, users can use VisualMLTCGA to pre-process and visualize any clinical dataset stored in tabular text files. This functionality may be of interest for non-expert users to automatically clean and inspect data easily before further processing. By way of example, we have downloaded a public dataset from Kaggle and upload it to VisualMLTCGA using the uploading icon. Uploaded datasets can be removed from the server anytime using the garbage-can icon.

The Kaggle dataset is a liver cancer (HCC, hepatocellular carcinoma) dataset uploaded by the University Hospital of Coimbra (Portugal)<sup>9</sup>. It contains several demographic data, risk factors, laboratory and overall survival features from 165 real patients diagnosed with HCC. The dataset contains 49 features selected according to the EASL-EORTC Clinical Practice Guidelines('EASL-EORTC Clinical Practice Guidelines', n.d.), which are the current state-of-the-art on the management of HCC. Figure 4 shows the visualization of the dataset. At this point, the user can create a decision tree using the brain icon and use the generated model to classify new patients.

#### 3.3 **Load External Genomic Data**

In addition to clinical data, users can load external genomic data to VisualMLTCGA. They can either load previously uploaded files or processed MAF files downloaded from the TCGA, as well as new files. VisualMLTCGA filters all the genomic files available in the server to show them in the dropdown menu. The tool supports raw file formats such as FQ and processed file formats such as VCF or MAF.

Raw files are processed using the Genome Analysis Toolkit (GATK) following the Best Practices for Variant Discovery ('GATK | BP Doc #24216 | Pipeline Index', n.d.). The GATK is a wellknown toolkit developed by the Broad Institute and

its Best Practices provide step-by-step recommendations for performing variant discovery analysis ('GATK | BP Doc #11145 | Germline short variant discovery  $(SNPs + Indels)$ , n.d.). This pipeline, after all the processing, returns a VCF file as output.

Whether the user loads a raw or variant file (VCF), the tool visualizes the variants in a table format. An example table is shown in Figure 5. As explained in the previous subsections, users can create decision tree from the variant data using the brain icon.

| <b>Continues Day</b> | Clinical Data Loader<br>They maybe to track interioral data. This care board data from precisions than described 10.04 close or culturally the close in care from the re- |            |              |                 |              |                  |              |                  |                 |                             |                            |                  |             |                 |                 |                         |
|----------------------|----------------------------------------------------------------------------------------------------|------------|--------------|-----------------|--------------|------------------|--------------|------------------|-----------------|-----------------------------|----------------------------|------------------|-------------|-----------------|-----------------|-------------------------|
|                      | Choose Dataset*                                                                                                    |            |              |                 |              |                  |              |                  |                 |                             |                            |                  |             |                 |                 |                         |
|                      |                                                                                                    |            |              |                 |              |                  |              |                  |                 |                             |                            |                  |             |                 |                 |                         |
|                      | 上甲目<br>W<br>No data-compage bankfold plan                                                                                                    |            |              |                 |              |                  |              |                  |                 |                             |                            |                  |             |                 |                 |                         |
| <b>Gander</b>        | Symptom<br>×                                                                                                    | Skated.    | <b>Hitch</b> | <b>Mittable</b> | <b>MALIN</b> | score.           | Confermer    | Forkersic        | <b>Swetters</b> | <b>Distanting</b>           | <b>Cheville</b>            | Managine AVE     |             | in.             | <b>HH</b>       | <b>ROLL</b>             |
| 1688                 | 16                                                                                                    | 'er        | <b>In</b>    | $\sim$          | 104          | $^{16}$          | w            | 108              | w               | Ter.                        | bw                         | $-44$            | <b>Fix</b>  | 1/4             | 256             | $\approx$               |
| Frick                | $\sim$                                                                                                    | $\sim$     | Pas-         | <b>Sec.</b>     | $^{+}$       | Web              | Tel:         | Par.             | Total I         | April.                      | $\alpha$                   | $\sim$           | Nic         | $+ -$           | m.              | $\mathbf{m}_\mathrm{B}$ |
| <b>Max</b>           | $^{16}$                                                                                                    | ter.       | Ver          | $^{12}$         | 168          | m                | <b>Tax</b>   | <b>NK</b>        | <b>Tax</b>      | tis.                        | $\sim$                     | $^{12}$          | Val.        | <b>Sign</b>     | $^{12}$         | $\mathbf{u}$            |
| $_{\text{max}}$      | Yes.                                                                                                    | Tex.       | <b>Via</b>   | m.              | $^{12}$      | v.               | Tel.         | <b>Har</b>       | <b>Test</b>     | $^{74}$                     | m.                         | $^{16}$          | Yan         | War.            | $_{\rm H}$      | $\mathbb{R}$            |
| tra x                | Yes.                                                                                                    | ties.      | vier.        | $^{**}$         | ist.         | is.              | tiet         | $_{\rm res}$     | <b>Sec</b>      | $\sim$                      | u.                         | $_{\rm H}$       | Ver         | <b>Sec</b>      | $^{**}$         | ×.                      |
| <b>Walk</b>          | $^{16}$                                                                                                    | Tex.       | <b>Fig.</b>  | $\sim$          | $^{70}$      | hier.            | ties.        | No.              | <b>Test</b>     | $^{16}$                     | Ted.                       | $\sim$           | <b>No</b>   | 10 <sub>1</sub> | $\mathbf{u}$    | 18                      |
| 16.6.6               | $\mathcal{M}_{\mathcal{M}}$                                                                                                    | $\sim$     | No.          | $\sim$          | $^{16}$      | Yes              | his.         | Pay.             | $\sim$          | $\mathcal{H}_{\mathcal{F}}$ | $\mathbf{h}_{\mathcal{R}}$ | $\sim$           | 164         | $\mathbf{r}_0$  | $\mu_{\rm eff}$ | h.                      |
| <b>Max</b>           | <b>Tax</b>                                                                                                    | Tel.       | No.          | $^{16}$         | $^{**}$      | $\sim$           | Tes          | <b>Fox</b>       | <b>Tax</b>      | Tax.                        | $\sim$                     | $^{16}$          | <b>Fig.</b> | <b>No</b>       | ns.             | $\sim$                  |
| $16 + 1$             | 1er                                                                                                    | Ter.       | he.          | $\sim$          | 10           | $\alpha_{\rm T}$ | <b>Sec</b>   | No.              | Tag.            | <b>SET</b>                  | $\alpha_{\rm T}$           | $\mathbb{R}^n$   | Yes         | $\frac{1}{2}$   | $n_{\rm T}$     | $\mathbb{R}$            |
| Main.                | tel.                                                                                                    | 144        | bin.         | $\sim$          | $\sim$       | ÷                | <b>Sec</b>   | <b>No</b>        | $\sim$          | $\sim$                      | $\sim$                     | trail.           | <b>FEE</b>  | $\sim$          | ÷               | $\sim$                  |
| $17 + 6$             | <b>No.</b>                                                                                                    | Tel.       | <b>Fig.</b>  | <b>Sig</b>      | <b>Sig</b>   | <b>Talk</b>      | Tel.         | Total            | $^{12}$         | <b>Sig</b>                  | $_{\text{max}}$            | $^{16}$          | his.        | $^{12}$         | nal             | this.                   |
| $16.4 +$             | $\sim$                                                                                                    | $\sim$     | Pre-         | $\sim$          | $\sim$       | $V_{\rm{H}}$     | $\sim$       | $\gamma_{\rm H}$ | $\mathbb{R}^n$  | $\sim$                      | $\omega_{\rm e}$           | $\omega_{\rm w}$ | No          | to:             | $\sim$          | w.                      |
| Mark.                | $_{\rm H}$                                                                                                    | tar.       | <b>Fox</b>   | $\sim$          | No.          | $\sim$           | <b>Tax</b>   | Feb.             | <b>Sept</b>     | <b>TAX</b>                  | $\sim$                     | $^{16}$          | Ver         | 4.01            | Wa.             | $\mathbb{R}^n$          |
| $10 + 1$             | Yes                                                                                                    | $^{16}$    | No.          | $\mathcal{H}$   | $^{12}$      | Yes              | the          | No               | $\overline{a}$  | n.                          | to.                        | $\sim$           | $H_{\rm B}$ | $\mathbb{N}$    | $^{12}$         | b.                      |
| <b>May</b>           | <b>Bar</b>                                                                                                    | <b>THE</b> | Ho-          | $\sim$          | $^{12}$      | $\sim$           | Tel:         | <b>Hotel</b>     | $\sim$          | No.                         | $\sim$                     | $^{16}$          | Veic        | <b>Wall</b>     | 16.1            | v.                      |
| čavaje               | <b>No</b>                                                                                                    | Ter.       | No           | $^{16}$         | 16           | $^{16}$          | <b>Sec</b>   | No.              | $5\%$           | Tip.                        | $^{16}$                    | $^{16}$          | 168         | $5\pi$          | To:             | $^{16}$                 |
| Main                 | $\sim$                                                                                                    | $^{76}$    | Né           | $\sim$          | $\sim$       | $\sim$           | the c        | <b>Fire</b>      | No.             | $\sim$                      | $^{**}$                    | $\sim$           | Fin-        | v.              | $^{+}$          | $\sim$                  |
| 1698                 | Ted.                                                                                                    | Take.      | Pitt.        | ma-             | ma:          | <b>No</b>        | Tax          | No.              | <b>Tax</b>      | n.                          | $^{16}$                    | no.              | 168         | $\overline{a}$  | <b>WA</b>       | 4x                      |
| $M$ ar a             | Tel.                                                                                                    | Ted.       | no.          | $^{12}$         | no.          | $\overline{u}$   | $\mathbf{u}$ | No.              | <b>Sep</b>      | $^{12}$                     | $\overline{a}$             | $\sim$           | Yes.        | heat.           | $_{\rm H}$      | $^{12}$                 |
| Max.                 | <b>WEL</b>                                                                                                    | $\sim$     | Per-         | $\sim$          | $\sim$       | $\sim$           | 144          | He               | w               | $\sim$                      | $\sim$                     | $\sim$           | Ver.        | to:             | m.              | $\sim$                  |

Figure 4: External clinical data loader.

ALC:

| <b>TCGA-ML</b>                                        |                |                                                                                                    |        |            |        |                     |                      |                                                   |                   | <b>Ca</b> vicence |
|-------------------------------------------------------|----------------|----------------------------------------------------------------------------------------------------|--------|------------|--------|---------------------|----------------------|---------------------------------------------------|-------------------|-------------------|
| <b>COLLUMN TODA Data</b><br><b>June Clinical Sate</b> |                |                                                                                                    |        |            |        | Genomic Data Loader |                      |                                                   |                   | $\odot$           |
| List Gananic Ears                                     |                | This meet in really growing data. You can need along the current as downloaded TCOA data or special - 2 Westphis Millett Guinea, |        |            |        |                     |                      |                                                   |                   |                   |
| <b>CALIFAN Ment</b>                                   |                | Choose Dataset"                                                                                                    |        |            |        |                     |                      |                                                   |                   |                   |
| Court, Paine                                          | <b>VISAE</b>   |                                                                                                    | u      |            | 18     |                     |                      |                                                   |                   |                   |
|                                                       |                |                                                                                                    |        |            |        |                     |                      |                                                   |                   |                   |
|                                                       | CHRONI         | POG                                                                                                    | ID.    | <b>AU</b>  | ALT    | <b>OURL</b>         | <b><i>FILTER</i></b> | inito.                                            | FORDART           | FINK              |
|                                                       | met            | gave 24                                                                                                    |        | ×          | o.     |                     | Louis St.            | END-953386:5LD<br>Californ Zeaco                  | dependence        | 002200            |
|                                                       | m1             | 900008                                                                                                    | ٠      | $\epsilon$ | o.     |                     | 3,435                | <b>END-055330.SLD</b><br>Datchin Zrough<br>$\sim$ | dren-boxist       | 0011240           |
|                                                       | 281            | <b>SHANN</b>                                                                                                    | ۰.     | c          | $\sim$ | ÷                   | <b>LineSCO</b>       |                                                   | GEDISQUING        | 004980            |
|                                                       | <b>UNT</b>     | envice:                                                                                                    |        | $\epsilon$ | . .    |                     | <b>WATE</b>          | nio ettabolo<br>DeStraw ZRACES<br>×.              | IMDRIGUING        | DOISTERS          |
|                                                       | mit            | 977755                                                                                                    |        | T.         | w      |                     | LowDDC               |                                                   | decessions:       | 021910            |
|                                                       | in the         | 993500                                                                                                    | $\sim$ | ¢          | U.     | $\sim$              | PALE                 | cars (1665) 40 ft<br>DONG_VIKEBOUS<br>٠           | ctoncoura         | 0011250           |
|                                                       | Tirk.          | toppia                                                                                                    | ×      | $\leq$     | 72     | ÷                   | <b>OWLE</b>          | <b>ELOWENSIDED</b><br>CORP., restaura<br>s.       | GLI/GQLMQ         | DOLL TO NO        |
|                                                       | m <sub>1</sub> | <b>MAIN</b>                                                                                                    |        | $\sim$     | ×      |                     | Louison              |                                                   | <b>GREATERS</b>   | 009160            |
|                                                       | mit            | 455132                                                                                                    | ×      | ċ          | ×      | ٠                   | RATS:                | 0.04098330<br>Calif. Wildell<br>٠                 | drendomo          | 5011240           |
|                                                       | cities.        | 164520                                                                                                    | 157    | c          | w      | ÷                   | Londage              | ×                                                 | GLI/P/GDUM2       | 001159            |
|                                                       | mit            | entries                                                                                                    | ×      | s.         | n.     |                     | <b>WASS</b>          | <b>NA 951M10</b><br>CSUGG, manStych<br>$\sim$     | GREATECANES       | 00117-00          |
|                                                       | 291            | 455545                                                                                                    | . .    | e.         | 52     |                     | 9.55                 |                                                   | <b>GPERISDING</b> | pararase.         |
|                                                       | inn            | 955550                                                                                                    | m      | ×.         | ×      | ÷                   | PAGE.                | EROMOSSASSISCO<br>OWN, minibials                  | <b>CEDIVIDING</b> | 00122180          |
|                                                       | 2017           | thehee                                                                                                    | ×      | ¢          | ×      |                     | <b>PASS</b>          | esp-assersio<br>LISKIN, mechino                   | SA DIVISIONARD    | DOITAGA NO        |

Figure 5: External genomic data loader.

#### $3.4$ **Build Ml Model**

The previously explained features are used to download or load data to the platform. However, in order to exploit these data to obtain relevant information, it can be analysed using machine learning. For this purpose, we selected decision trees, a supervised machine earning technique that can be used for classification. They allow to predict the value of a target variable based on the input data. The prediction values are represented in a tree where each

leaf shows the probability of the target variable value and the number of instances that support it.

For the creation of decision trees, we use the "Build ML Model" option of the main menu or the brain icon that is enabled after loading a dataset. In the case of accessing from the main menu, there is a dropdown menu to choose from all the datasets available. The user can select from all the downloaded datasets from the TCGA or the external datasets loaded to the VisualMLTCGA. In order to create the model, users need to select the relevant variables for the classification and the outcome variable to predict.

Five classification algorithms were implemented:

- 1. Generalized Linear Model Trees(Nummi, 2015): It does a recursive partitioning based on the wellknown Generalized Linear Model (GLM) method. It uses the variable with the highest parameter instability to make the split. This method was implemented in R using the 'partykit' package(Hothorn & Zeileis, 2014).
- 2. Ctree: This method uses a significance test to select the variable for partitioning(Hothorn, Hornik, Strobl, & Zeileis, 2019). The R 'partykit' package(Hothorn & Zeileis, 2014) was used.
- 3. CART: A *gini* index(Rutkowski, Jaworski, Pietruczuk, & Duda, 2014) based function is used for the tree partitioning. It was implemented using the 'rpart' package('rpart', n.d.) from R.
- 4. C4.5/J48: The partitioning is done selecting the variable that maximizes the information gain ratio(Salzberg, 1994). The method, named J48 in WEKA, was implemented using 'RWeka'(Hornik [aut et al., 2019) R package.
- 5. C5.0: This is an extension from the previous method, made by introducing new features such as boosting for improving the accuracy rate and the construction of cost-sensitive trees(Quinlan, 1996). The R 'C50' package<sup>20(p50)</sup> was used.

In order to select the most appropriate method for each dataset, the tool assesses the methods based on evaluation metrics using the "Tree Statistics" option in the dropdown menu. We can either choose one or multiple methods to be tested, and the resulting statistics are displayed. For each method, the AUC, precision, recall, f-1 score and support are shown. AUC (area under curve) is a bidimensional representation of a classifier's performance. However, it can represent the performance as a numerical value, and it is useful to compare objectively the different methods. Precision is the ratio of correctly predicted positive observations to the total predicted positive observations. On the other hand, recall (also known as sensitivity), is the ratio of

correctly predicted positive observations to all the observations in an actual outcome. The F1 score is the weighted average of precision and recall. Finally, support is the number of true instances for each label. Based on all the information, users can select the most appropriate algorithm among the five implemented to generate the decision tree.

Once we select the most suitable algorithm for the dataset, we can generate the tree. By way of example, we selected the Brain Lower Grade Glioma (LGG) project of TCGA. First, we calculated the evaluation metrics for the five algorithms. CART method has the highest AUC (0.58) along with glmtree (0.56) and C4.5/J48 (0.56). Table 1 shows the metrics for CART method.

Table 1: Evaluation metrics for CART method using the LGG genomic data.

| level | AUC  | f1<br>score | precision | recall | support |
|-------|------|-------------|-----------|--------|---------|
| Dead  | 0.57 | 0.72        | 0.76      | 0.68   | 71      |
| Alive |      | 0.41        | 0.36      | 0.46   | 68      |

Therefore, the CART algorithm was used to generate the tree. In Figure 6, the generated tree is shown along with the tree edition tools. The colours ranging from green (alive) to red (dead). By clicking in each node, we can visualize and edit the node (either partially or completely) and update the model accordingly. The probability that outcome will happen based on each condition is shown. The features shown in the tree are the ones relevant to predict the outcome. For example, if a patient has IDH1 mutated, there is a 77% probability for the patient to remain alive. However, if, in addition to this feature, the patient's tumour site is C71.9 (Brain, NOS), the age of initial diagnosis is more than 37 years and the tumour histology is 9401/3 (anaplastic astrocytoma) or 9450/3 (oligodendroglioma, NOS), the probability to remain alive decreases to 33%.

The tree can be easily modified using the tools provided. This feature is useful for domain experts, which could improve the automatically generated classification based on their experience. Users can create new branches, delete existing ones, edit the conditions that are evaluated, edit the outcome of the nodes (the probability of the outcome at a given node).

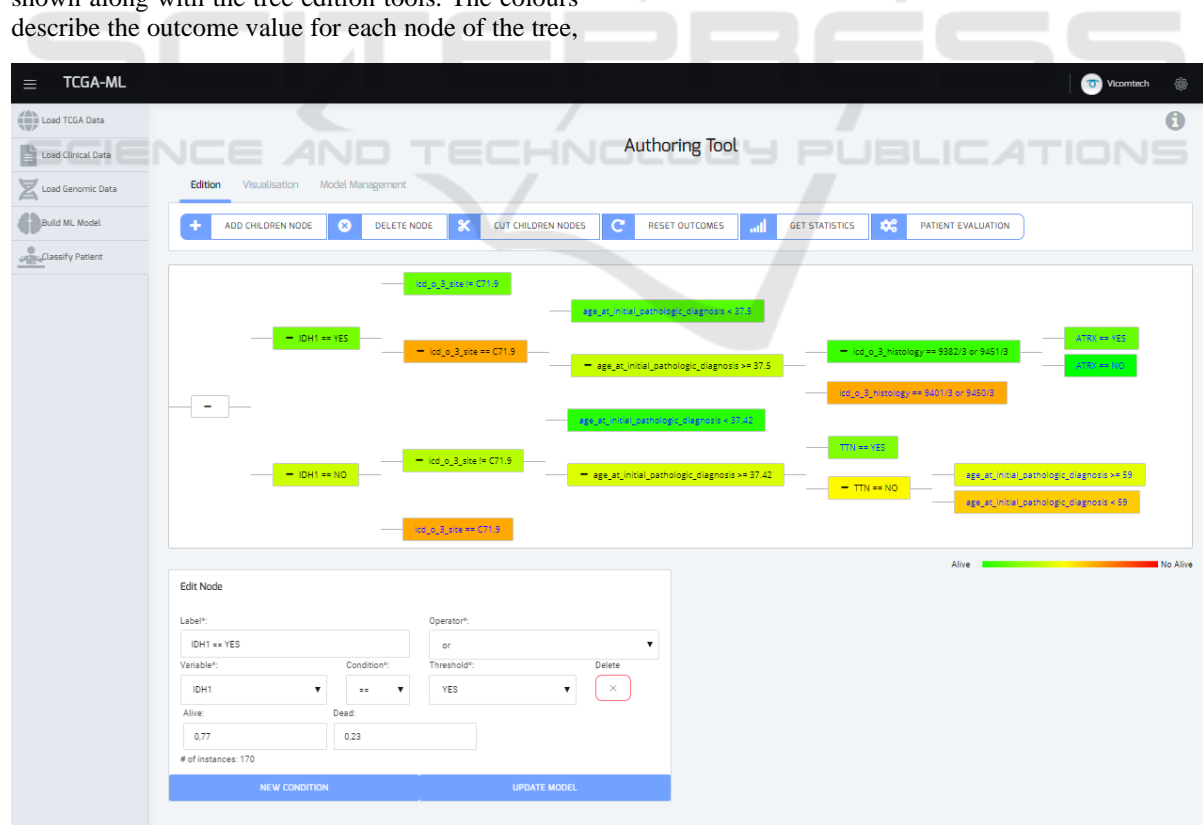

Figure 6: The generated tree using the CART method for the LGG genomic TCGA data.

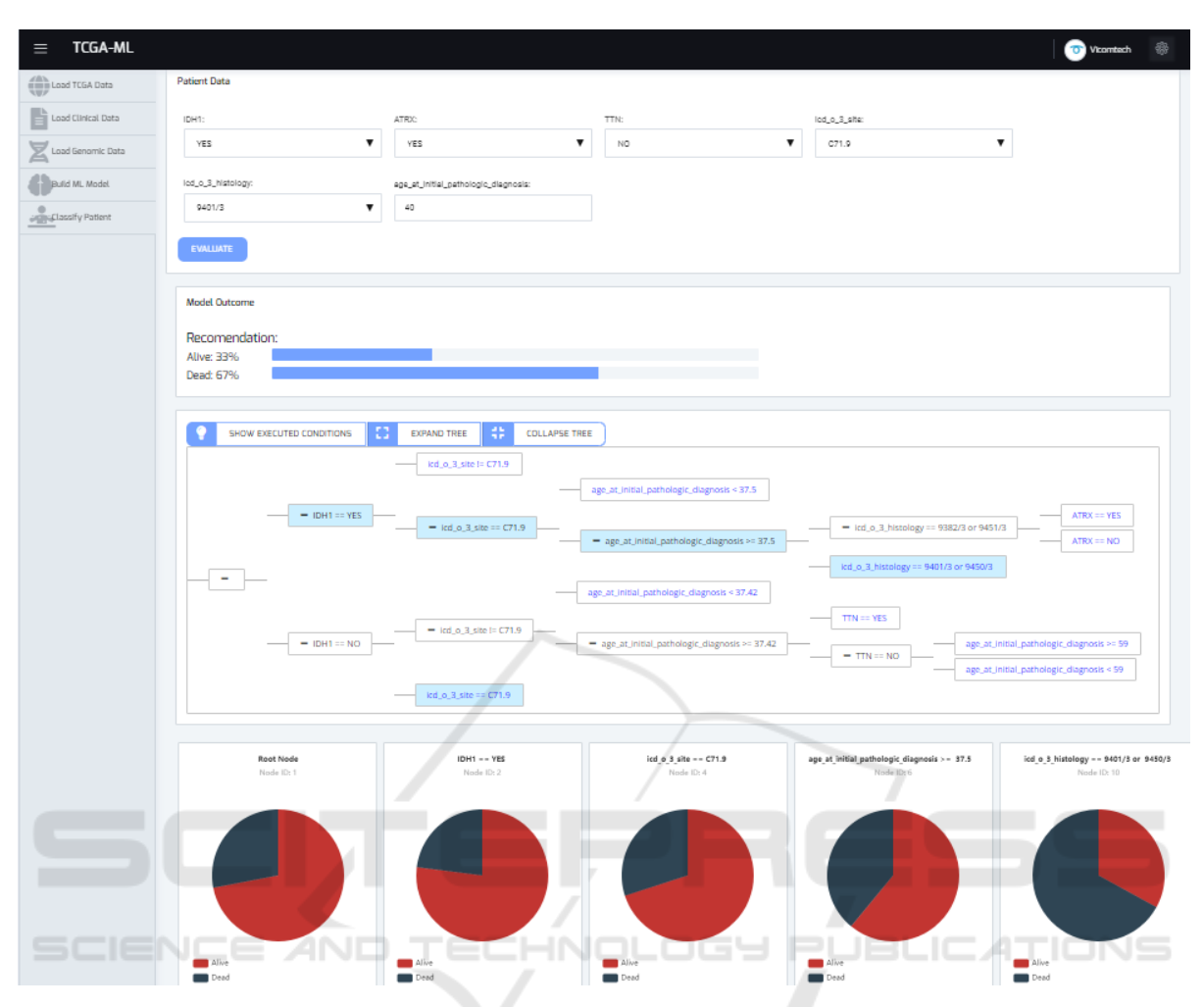

Figure 7: Users can classify patients based on previously created models. In the example, the results for an LGG patient are shown.

#### $3.5$ **Classify Patient**

Once you create the ML model, new patients can be classified according to the model. Therefore, we can predict the outcome and classify the new patients based on the information contained in the ML model. To do so, users must enter the values of the relevant variables, which are then considered according to their pre-defined weight to predict the outcome of patients based on the model. In our case, we have selected the survival as outcome. Therefore, the tool shows the probability of survival of the new patient according to the model. The generated decision tree is shown again, but in this case, the fulfilled conditions are highlighted in blue.

We have used the LGG TCGA model and when building the ML model, the following features were selected as relevant to predict to outcome: IDH1, ATRX and TTN genes, icd o 3 site,

icd\_o\_3\_histology and age\_at\_initial\_pathologic diagnosis. We introduced the data from two patients, the first one with the following features: IDH1 YES, ATRX YES, TTN NO, icd\_o\_3\_site C71.9, icd\_o\_3\_histology 9401/3 and age\_at\_initial\_pathologic\_diagnosis 40 (YES meaning that the gene is mutated). This patient has a 33% probability to remain alive and, as shown in Figure 7, the user can view the fulfilled conditions in the tree. However, if the same patient had been at least three years younger, the probability to remain alive would be 83% according to the chosen model. Finally, the pie charts shown in the Figure 7 represent the probabilities for the outcomes for each of the nodes executed in the tree for the classified patient.

HNC

### **4 CONCLUSIONS**

In this paper, we propose VisualMLTCGA, an easyto-use web tool for download, pre-processing, visualization, processing and analysis of TCGA data. Along with TCGA data, external data can also be uploaded and analysed. Finally, relevant features can be extracted from clinical and genomic datasets using decision trees for classification purposes.

After analysing different TCGA processing and visualization applications, we did not find any existing tool that combined downloading, preprocessing, processing and visualization of clinical and genomic data, such as the VisualMLTCGA does. Additionally, VisualMLTCGA includes the creation of decision trees as a usable feature. Due to all these reasons, this tool is suitable for researchers and clinicians without bioinformatics background.

Nevertheless, the tool is currently being validated and the potential modifications that arise from the feedback captured on this phase will be the first part of the future work. Additionally, we will include the possibility of downloading other type of data from the TCGA such as Copy Number Variation or DNA Methylation data. Furthermore, we expect to include several machine learning algorithms such as Random Forest, K-Neighbours or SVC.

### **ACKNOWLEDGEMENTS**

This project has received funding from the Regional Council of Gipuzkoa through the Science, Technology and Innovation program.

### **REFERENCES**

- *Akveo/ngx-admin* [TypeScript]. (2019). Retrieved from https://github.com/akveo/ngx-admin (Original work published 2016)
- Angular. (n.d.). Retrieved 7 October 2019, from https://angular.io/
- Cibulskis, K., Lawrence, M. S., Carter, S. L., Sivachenko, A., Jaffe, D., Sougnez, C., … Getz, G. (2013). Sensitive detection of somatic point mutations in impure and heterogeneous cancer samples. *Nature Biotechnology*, *31*(3), 213–219. https://doi.org/10.1038/nbt.2514
- Colaprico, A., Silva, T. C., Olsen, C., Garofano, L., Cava, C., Garolini, D., … Noushmehr, H. (2016). TCGAbiolinks: An R/Bioconductor package for integrative analysis of TCGA data. *Nucleic Acids Research*, *44*(8), e71. https://doi.org/10.1093/ nar/gkv1507
- Deng, M., Brägelmann, J., Schultze, J. L., & Perner, S. (2016). Web-TCGA: An online platform for integrated analysis of molecular cancer data sets. *BMC Bioinformatics*, *17*(1), 72. https://doi.org/10.1186/ s12859-016-0917-9
- EASL-EORTC Clinical Practice Guidelines: Management of Hepatocellular Carcinoma. (n.d.). Retrieved 8 October 2019, from EASL-The Home of Hepatology. website: https://easl.eu/publication/easl-eortc-clinicalpractice-guidelines-management-of-hepatocellularcarcinoma/
- Fan, Y., Xi, L., Hughes, D. S. T., Zhang, J., Zhang, J., Futreal, P. A., … Wang, W. (2016). MuSE: Accounting for tumor heterogeneity using a sample-specific error model improves sensitivity and specificity in mutation calling from sequencing data. *Genome Biology*, *17*(1), 178. https://doi.org/10.1186/s13059-016-1029-6
- GATK | BP Doc #11145 | Germline short variant discovery (SNPs + Indels). (n.d.). Retrieved 22 October 2019, from https://software.broadinstitute.org/gatk/bestpractices/workflow?id=11145
- GATK | BP Doc #24216 | Pipeline Index. (n.d.). Retrieved 8 October 2019, from https://software.broadinstitute. org/gatk/best-practices/
- GDC. (n.d.). Retrieved 17 October 2019, from https://portal.gdc.cancer.gov/
- HCC dataset. (n.d.). Retrieved 8 October 2019, from https://kaggle.com/mrsantos/hcc-dataset
- Hornik [aut, K., cre, Buchta, C., Hothorn, T., Karatzoglou, A., Meyer, D., & Zeileis, A. (2019). RWeka: R/Weka Interface (Version 0.4-40). Retrieved from https://CRAN.R-project.org/package=RWeka
- Hothorn, T., Hornik, K., Strobl, C., & Zeileis, A. (2019). party: A Laboratory for Recursive Partytioning (Version 1.3-3). Retrieved from https://CRAN.Rproject.org/package=party
- Hothorn, T., & Zeileis, A. (2014). *partykit: A modular toolkit for recursive partytioning in R* (Working Paper No. 2014–10). Retrieved from Working Papers in Economics and Statistics website: https://www. econstor.eu/handle/10419/101073
- Koboldt, D. C., Zhang, Q., Larson, D. E., Shen, D., McLellan, M. D., Lin, L., … Wilson, R. K. (2012). VarScan 2: Somatic mutation and copy number alteration discovery in cancer by exome sequencing. *Genome Research*, *22*(3), 568–576. https://doi.org/ 10.1101/gr.129684.111
- Kuhn, M., Weston, S., Culp, M., Coulter, N., code), R. Q. (Author of imported C., code), R. R. (Copyright holder of imported C., & code), R. R. P. L. (Copyright holder of imported C. (2018). C50: C5.0 Decision Trees and Rule-Based Models (Version 0.1.2). Retrieved from https://CRAN.R-project.org/package=C50
- Larson, D. E., Harris, C. C., Chen, K., Koboldt, D. C., Abbott, T. E., Dooling, D. J., … Ding, L. (2012). SomaticSniper: Identification of somatic point mutations in whole genome sequencing data. *Bioinformatics*, *28*(3), 311–317. https://doi.org/ 10.1093/bioinformatics/btr665

HEALTHINF 2020 - 13th International Conference on Health Informatics

- Nummi, T. (2015). Generalised Linear Models for Categorical and Continuous Limited Dependent Variables. *International Statistical Review*, *83*(2), 337– 337. https://doi.org/10.1111/insr.12111\_0
- PrimeNG. (n.d.). Retrieved 7 October 2019, from http://primefaces.org/primeng/#/
- Python Software Foundation. (n.d.). Python Language Reference. Retrieved 17 October 2019, from Python.org website: https://www.python.org/
- Quinlan, J. R. (1996). Bagging, Boosting, and C4.5. *In Proceedings of the Thirteenth National Conference on Artificial Intelligence*, 725–730. AAAI Press.
- R Core Team. (n.d.). R: The R Project for Statistical Computing. Retrieved 17 October 2019, from https://www.r-project.org/
- rpart: Recursive Partitioning and Regression Trees version 4.1-15 from CRAN. (n.d.). Retrieved 17 October 2019, from https://rdrr.io/cran/rpart/
- Rutkowski, L., Jaworski, M., Pietruczuk, L., & Duda, P. (2014). The CART decision tree for mining data streams. *Information Sciences*, *266*, 1–15. https://doi.org/10.1016/j.ins.2013.12.060
- Salzberg, S. L. (1994). C4.5: Programs for Machine Learning by J. Ross Quinlan. Morgan Kaufmann Publishers, Inc., 1993. *Machine Learning*, *16*(3), 235– 240. https://doi.org/10.1007/BF00993309
- Samur, M. K. (2014). RTCGAToolbox: A New Tool for Exporting TCGA Firehose Data. *PLOS ONE*, *9*(9), e106397.
	- https://doi.org/10.1371/journal.pone.0106397
- Zhang, Z., Li, H., Jiang, S., Li, R., Li, W., Chen, H., & Bo, X. (2018). A survey and evaluation of Web-based tools/databases for variant analysis of TCGA data. *Briefings in Bioinformatics*. https://doi.org/10.1093/ bib/bby023
- Zhu, Y., Qiu, P., & Ji, Y. (2014). TCGA-Assembler: An Open-Source Pipeline for TCGA Data Downloading, Assembling, and Processing. *Nature Methods*, *11*(6), 599–600. https://doi.org/10.1038/nmeth.2956